## **Лекция 1. Среда разработки Visual Studio. Основные элементы управления.**

# **Visual Studio**

- <sup>◻</sup> **RAD-**система (Rapid Application Development) среда быстрой разработки приложений. В основе таких систем лежит технология визуального проектирования и событийного программирования
- <sup>◻</sup> **.NET Framework** это платформа для построения и исполнения приложений, ещё более облегчающая написание надёжного программного кода в сжатые сроки

# Основные компоненты VS

#### <sup>◻</sup> **Текстовый редактор:**

- написание программного кода;
- автоматическая компоновка (оформление) кода;
- автоматическая проверка синтаксических ошибок;
- средство **IntelliSense** автоматическое отображение имен классов, полей или методов при начале их ввода.
- <sup>◻</sup> **Визуальный редактор форм;**
- <sup>◻</sup> **Вспомогательные окна;**
- <sup>◻</sup> **Компиляция в среде разработки;**
- <sup>◻</sup> **Интегрированный отладчик, и т.д.**

## Framework .Net

- В каркасе Framework .Net можно выделить два основных компонента:
- <sup>◻</sup> статический **FCL** (Framework Class Library) библиотека классов каркаса, содержит более 7 000 типов (классов, структур, интерфейсов, перечислений и т.д.);
- <sup>◻</sup> динамический **CLR** (Common Language Runtime) общеязыковая исполнительная среда:
	- *Управляемый модуль и управляемый код*
	- *Виртуальная машина*
	- *Метаданные*
	- *Сборщик мусора*
	- *Исключительные ситуации*

# Файлы, создаваемые средой

Для программы на С#:

- файл решения (.sln)
- основной файл проекта (.csproj)  $\Box$
- файл Program.cs ОПИСАНИЕ КЛАССА Program C  $\Box$ Meтодом main(), с помощью которого осуществляется запуск программы
- файлы с исходным кодом (.cs)
- исполняемый ехе-файл проекта находится  $\Box$ в подкаталоге проекта bin/Debug

## Пользовательский интерфейс на основе Windows Forms

- По умолчанию приложение **WinForms**  содержит:
- <sup>◻</sup> класс **Form1**  наследника класса **Form.** На форме вручную в ходе визуального проектирования размещают элементы управления**;**
- <sup>◻</sup> модуль **Program.cs**, который описывает класс **Program** с точкой входа в проект – методом **Main**(), вызывающим статический метод **Run**  класса **Application**, который создает объект класса **Form1** и открывает форму

#### Visual Studio. Начальная страница

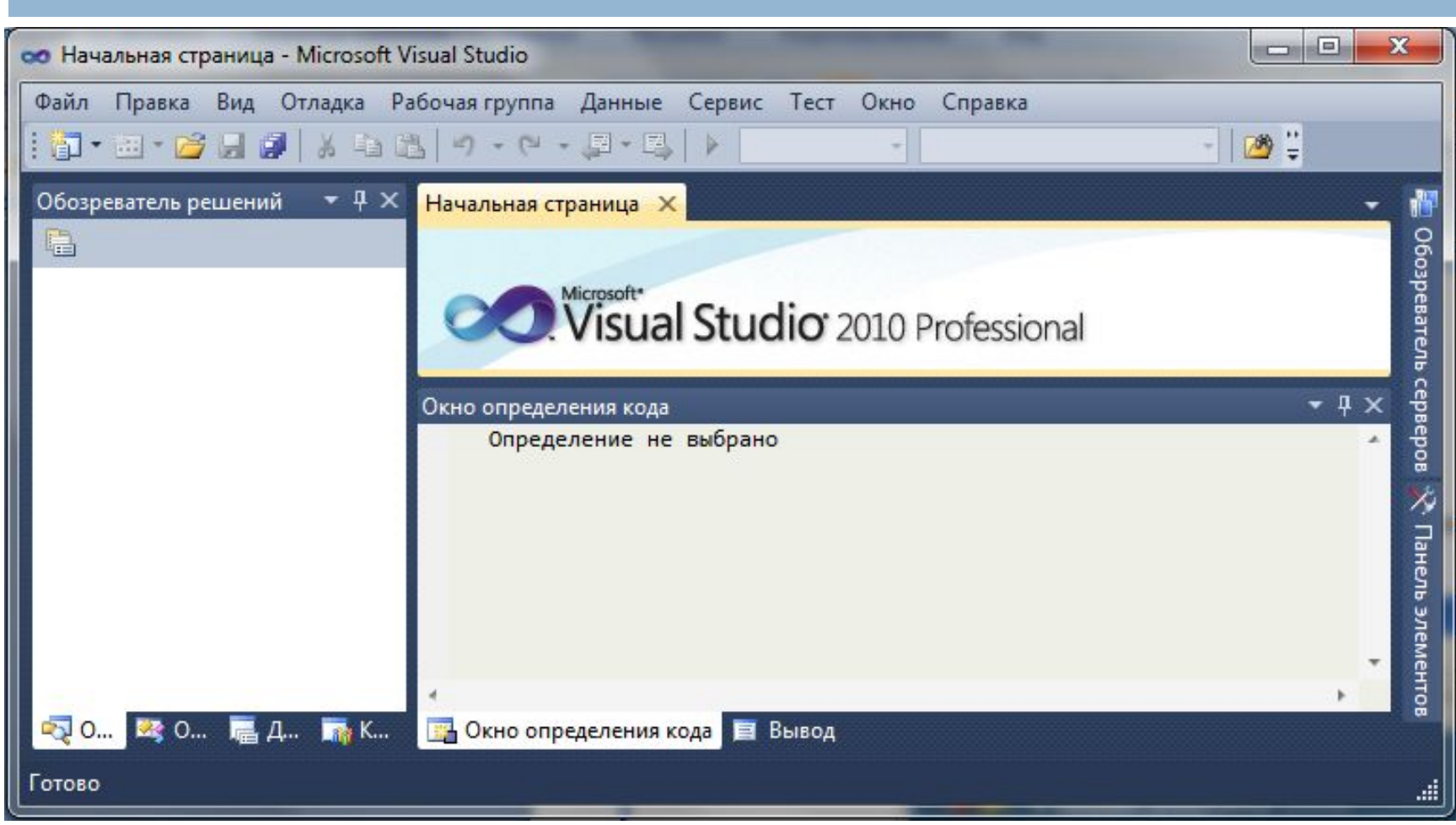

# Visual Studio. Создание проекта

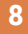

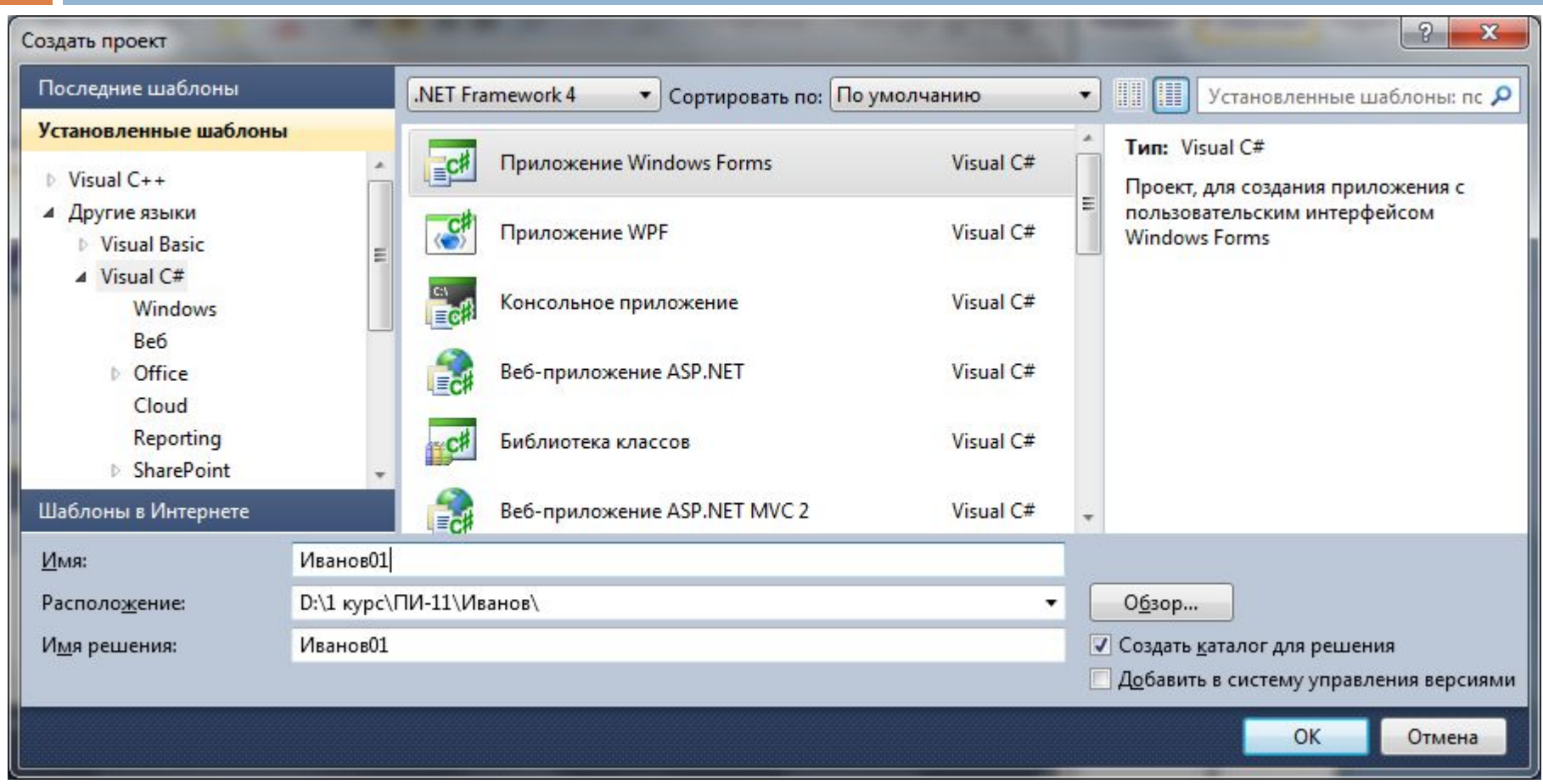

# Visual Studio. Среда разработки

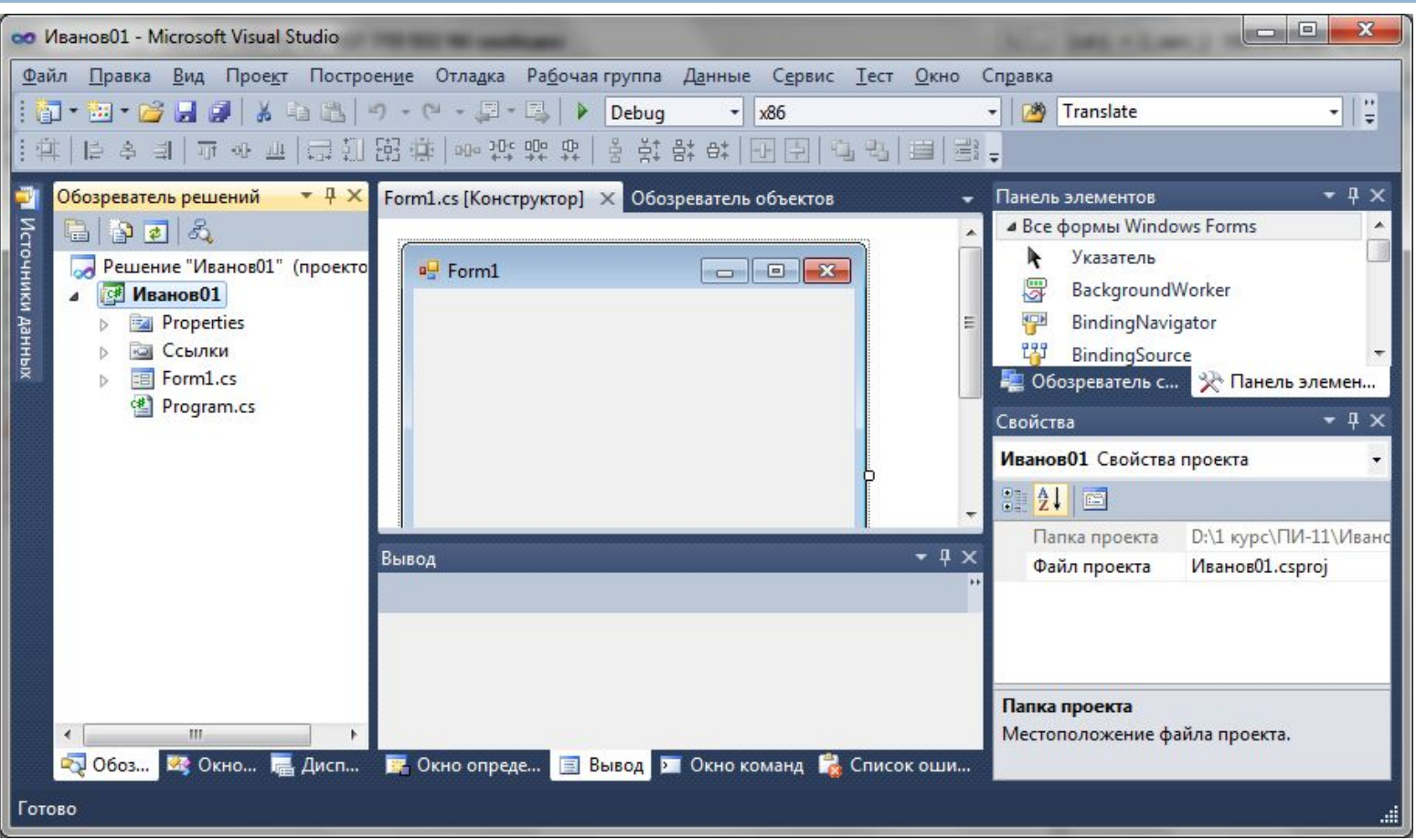

# Графический интерфейс пользователя

- <sup>◻</sup> Graphical user interface, **GUI** (ГУИ) разновидность пользовательского интерфейса, в котором элементы управления представлены на экране в виде графических изображений
- <sup>◻</sup> Элементы управления (объекты) :
	- обладают *свойствами* это показатели, характеризующие объект (какой?);
	- могут использовать *методы* это действия, которые можно выполнить с объектом (что с ним можно сделать?);
	- реагируют на *события* это показатели, которые характеризуют реакцию объекта (что объект делает?).

## Иерархия элементов управления. **Класс Control**

- **Control базовый класс для элементов управления**  $\Box$ пользовательских интерфейсов, который задаёт важные свойства, методы и события
- Некоторые свойства класса Control  $\Box$

 $11$ 

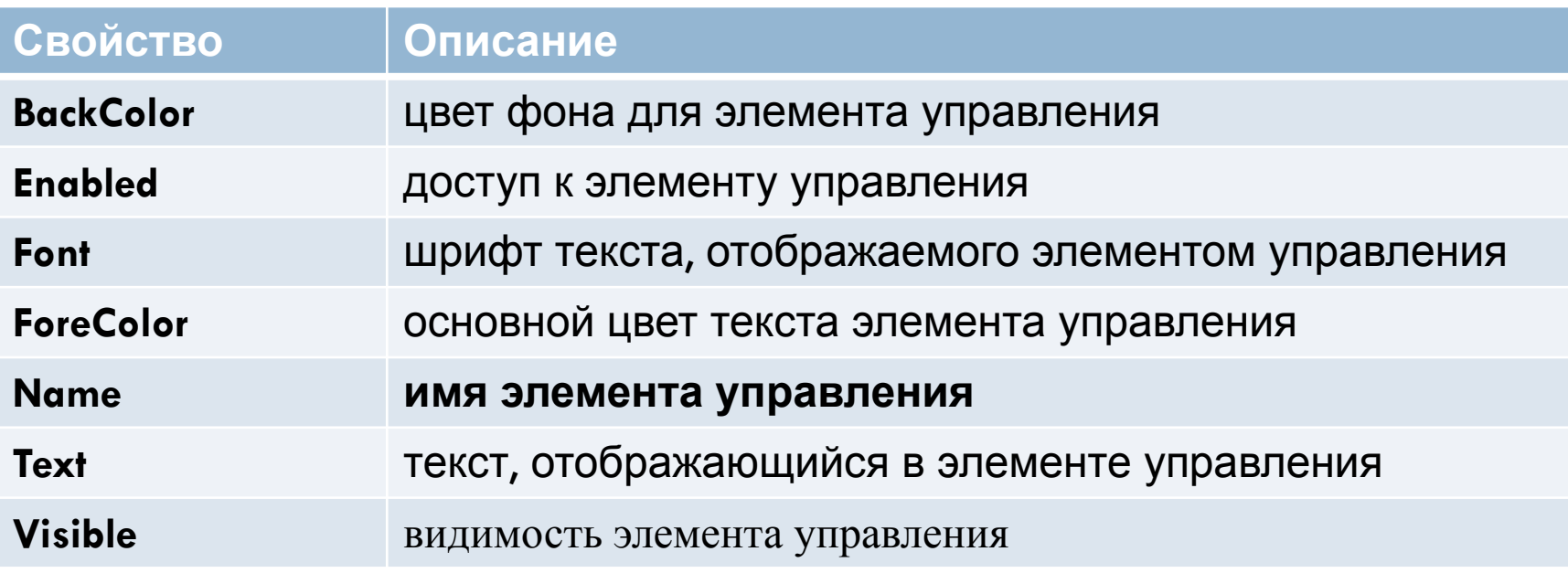

# Элемент управления Form (Форма)

- <sup>◻</sup> *Form (Форма)*  пустой холст, на котором создается графический интерфейс приложение (создается пользовательский интерфейс)
- <sup>◻</sup> *Основные свойства* : **Text,** BackColor, Enabled, Font, ForeColor, Size; BackgroundImage , StartPosition, WindowState.
- <sup>◻</sup> *Основные события*: Click*,* DblClick*,* Load*,*  Activated*,* Closing, Closed, Shown.

### Элемент управления Form

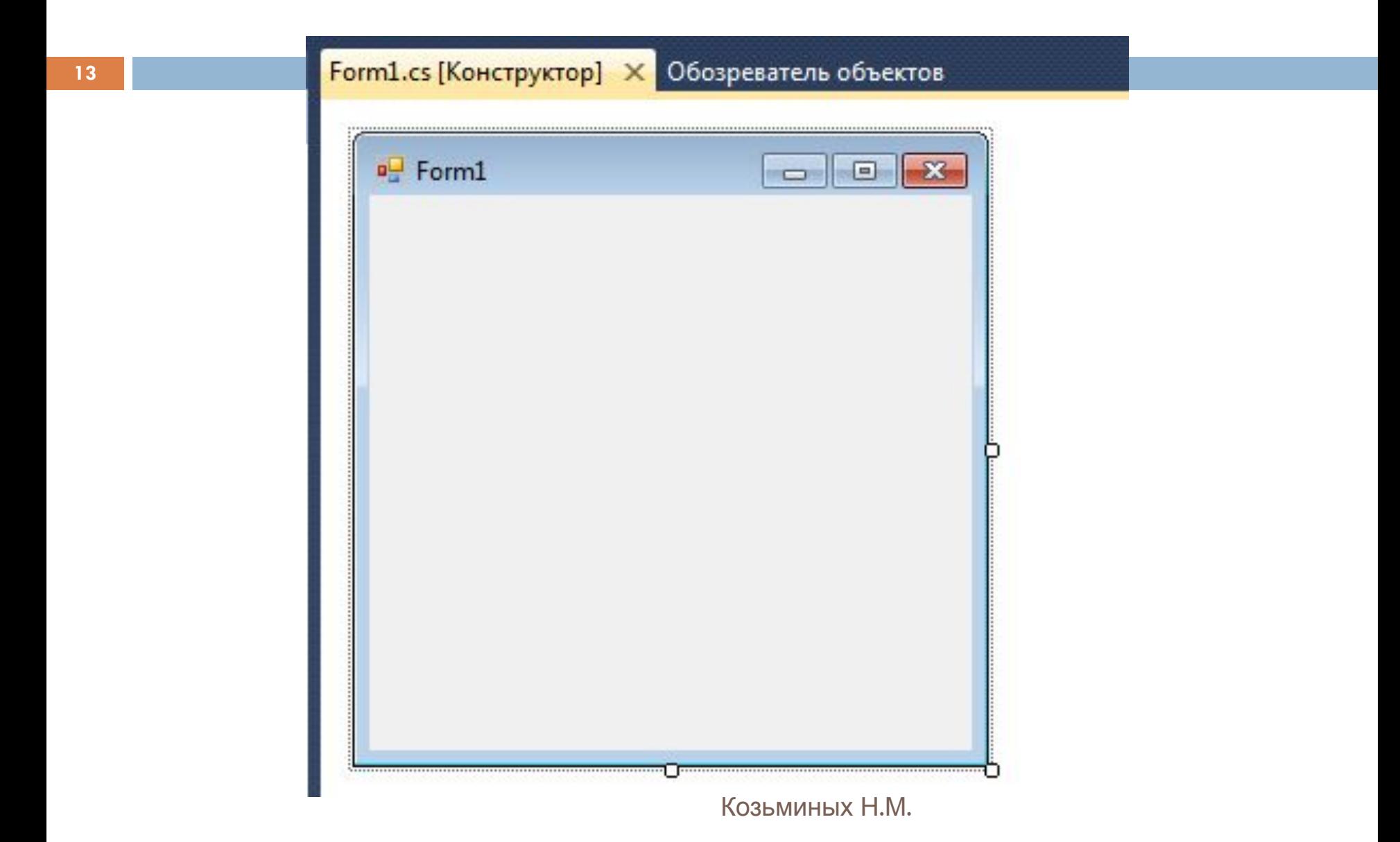

# Элемент управления Label (Метка)

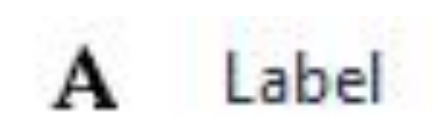

- <sup>◻</sup> *Label (Метка)* это поле, заполняемое программистом текстовой информацией, недоступной пользователю для редактирования: заголовки, надписи к редактируемым полям, поясняющая информация
- <sup>◻</sup> *Основные свойства* : **Name**, **Text**, BackColor, ForeColor, Font, Enabled, Visible, Size; Autosize, BorderStyle, TextAlignment
- <sup>◻</sup> *Основное событие* : Click

# Элемент управления TextBox (Текстовое окно)

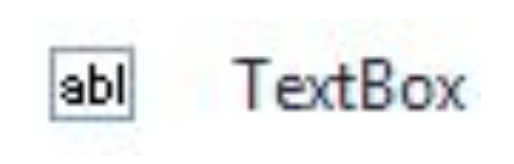

- <sup>◻</sup> *TextBox (Текстовое окно)* поле ввода, основное средство организации ввода и вывода информации (текстовой или цифровой) на экран
- <sup>◻</sup> *Основные свойства :* **Name**, **Text**, BackColor, ForeColor, Font, Enabled, ReadOnly, Visible, Size
- <sup>◻</sup> *Основные события*: KeyPress, TextChanged
- <sup>◻</sup> *Основной метод*: Focus()

# Элемент управления Button (Кнопка)

**16**

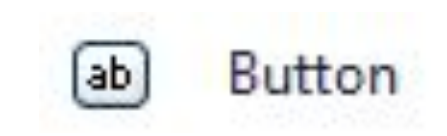

- <sup>◻</sup> *Button (Кнопка)* элемент, при нажатии на который позволяет выполнить процедуру обработки события Click
- <sup>◻</sup> *Основные свойства :* **Name**, **Text**, BackColor, ForeColor, Font, Enabled, ReadOnly, Visible, Size и др.
- <sup>◻</sup> *Основное событие:* Click

# Лабораторная работа №1

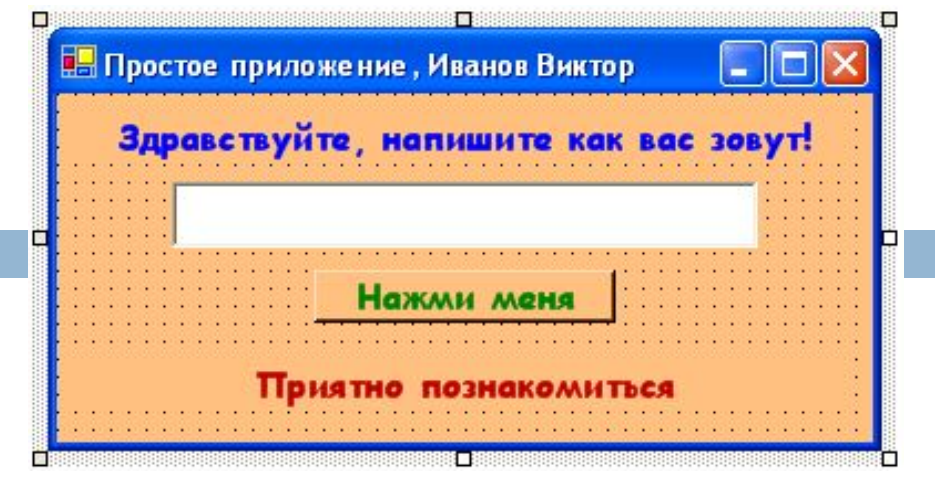

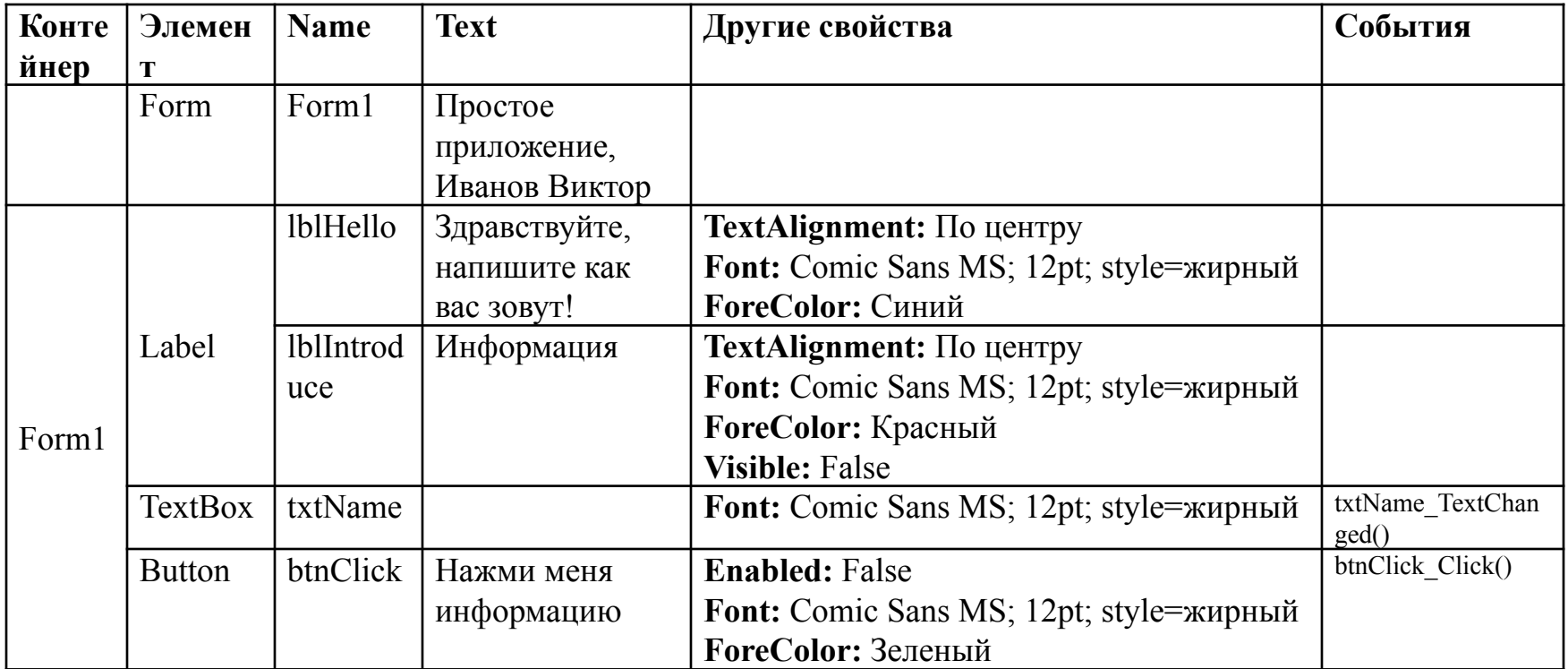

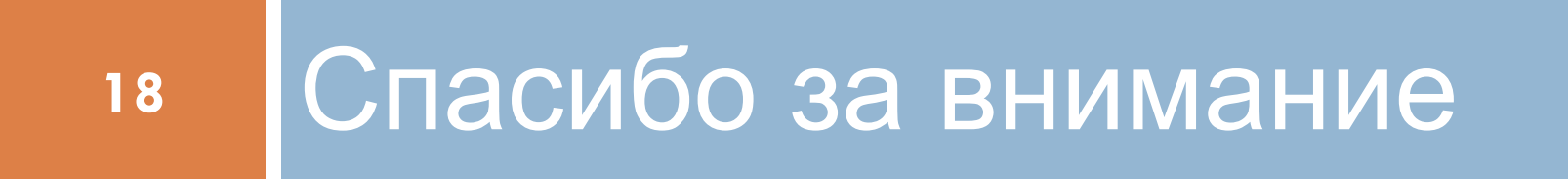

Вопросы...